# **F&RSEC**

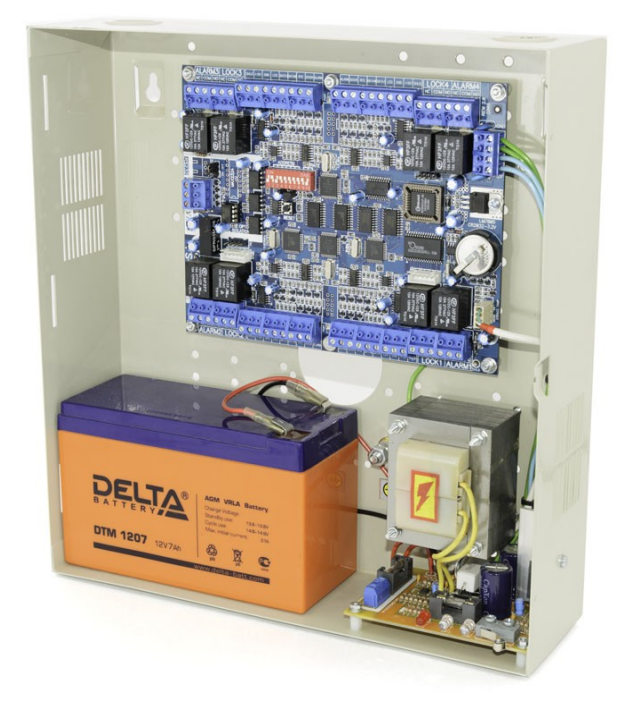

Система управления доступом ForSec

Варианты построения сетевой СКУД

Техническая поддержка: ООО «СК Электроникс» 170026, г. Тверь, ул. Карпинского, 7/12 тел.: (4822) 52-90-09 [forsec@skele.ru](mailto:forsec@skele.ru) [www.skele.ru](http://www.skele.ru/)

## **1 Варианты исполнения FS - 2W**

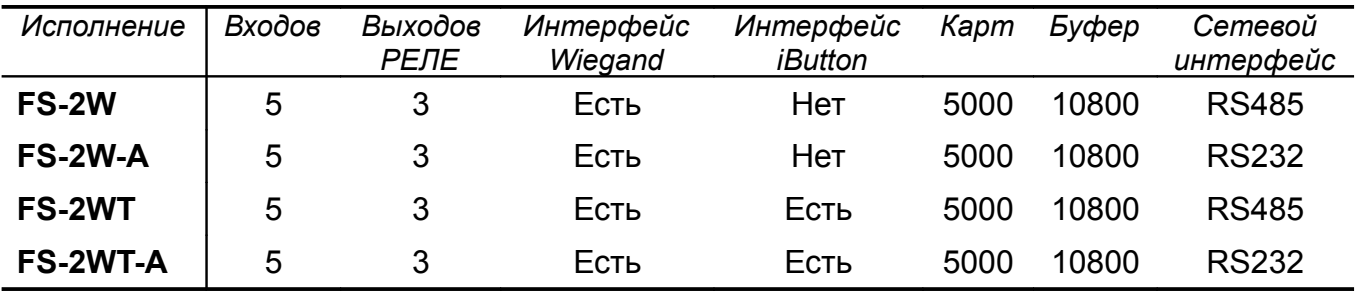

## **2 Варианты исполнения FS-4W**

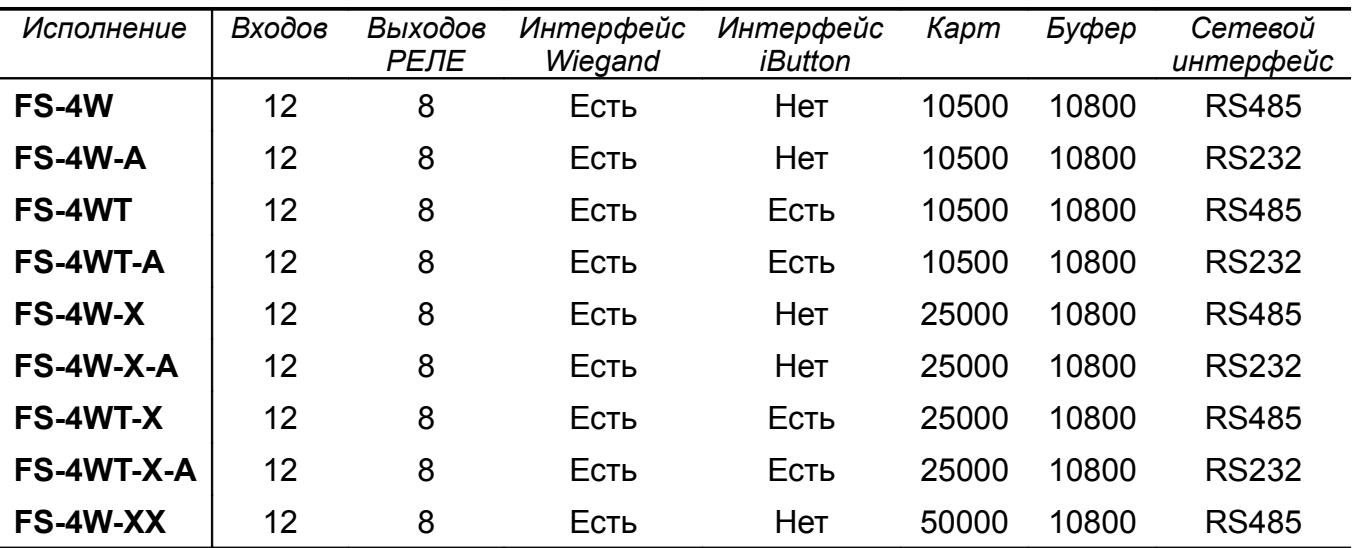

## **3 Структура сети RS485 системы ForSec**

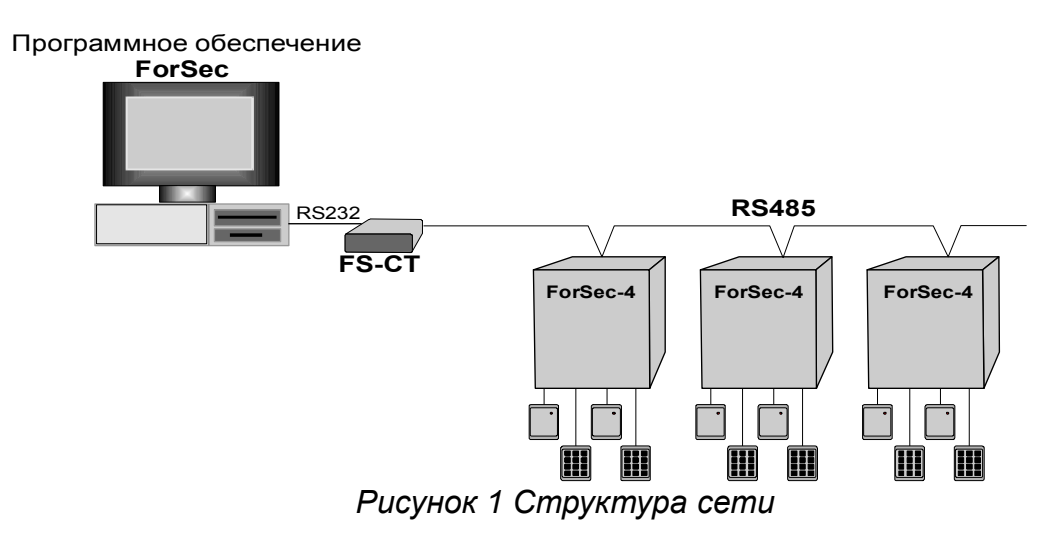

Для нормальной работы сети необходимо выполнить следующие действия:

1. Установить адреса панелей с помощью DIP-переключателей**.** 

### **ВНИМАНИЕ! АДРЕС = 0 НЕДОПУСТИМ.**

2. Установить скорость RS232 и RS485 контроллера сети FS-CT.

- 3. Включить DIP-переключатели *СМЕЩЕНИЕ* контроллера сети FS-CT.
- 4. Сеть должна иметь ТЕРМИНАТОРЫ в конечных точках. В зависимости от топологии сети включить DIP-переключатели ТЕРМИНАТОР контроллера сети FS-CT или перемычки «Терминатор» панелей.

*Важное замечание:*

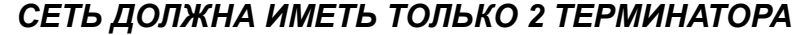

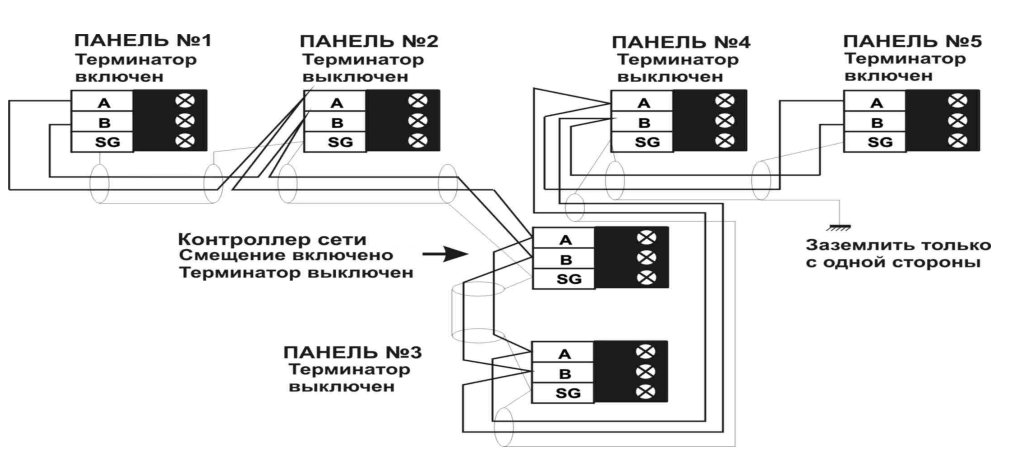

*Рисунок 2: Пример схемы сети RS485*

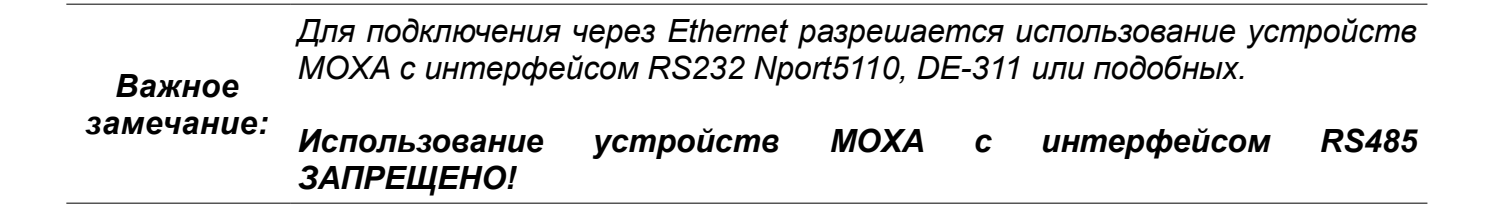

## **4 Варианты организации СКУД ForSec**

#### 4.1 Типовые схемы

Схема подключения по RS485: Компьютер(RS232)<-->(RS232)FS-CT(RS485)<--> до 32 контроллеров FS-2W,FS-4W

Схема подключения по RS232: Компьютер(RS232)<-->(RS232)FS-2W-A или FS-4W-A. Только одна панель

*Важное замечание: При использовании интерфейса RS232 к последовательному порту компьютера можно подключить только ОДНУ панель !*

#### 4.2 Построение системы с использование несколько веток

Компьютер COM1(RS232)<-->(RS232)FS-CT(RS485)<--> до 32 контроллеров FS-2W,FS-4W COM2(RS232)<-->(RS232)FS-CT(RS485)<--> до 32 контроллеров FS-2W,FS-4W

 ... COMx(RS232)<-->(RS232)FS-CT(RS485)<--> до 32 контроллеров FS-2W,FS-4W

#### 4.3 Построение распределенной системы

Компьютер1 COM1(RS232)<-->(RS232)FS-CT(RS485)<--> до 32 контроллеров FS-2W,FS-4W

Компьютер2 COM1(RS232)<-->(RS232)FS-CT(RS485)<--> до 32 контроллеров FS-2W,FS-4W

Компьютер3 COM1(RS232)<-->(RS232)FS-CT(RS485)<--> до 32 контроллеров FS-2W,FS-4W

#### 4.4 Построение распределенной системы с использование несколько веток

Компьютер1 COM1(RS232)<-->(RS232)FS-CT(RS485)<--> до 32 контроллеров FS-2W,FS-4W COM2(RS232)<-->(RS232)FS-CT(RS485)<--> до 32 контроллеров FS-2W,FS-4W

Компьютер2 COM1(RS232)<-->(RS232)FS-CT(RS485)<--> до 32 контроллеров FS-2W,FS-4W COM2(RS232)<-->(RS232)FS-CT(RS485)<--> до 32 контроллеров FS-2W,FS-4W

Компьютер3 COM1(RS232)<-->(RS232)FS-CT(RS485)<--> до 32 контроллеров FS-2W,FS-4W COM2(RS232)<-->(RS232)FS-CT(RS485)<--> до 32 контроллеров FS-2W,FS-4W

... КомпьютерN COM1(RS232)<-->(RS232)FS-CT(RS485)<--> до 32 контроллеров FS-2W,FS-4W COM2(RS232)<-->(RS232)FS-CT(RS485)<--> до 32 контроллеров FS-2W,FS-4W

#### 4.5 Построение системы с использование несколько веток и разных интерфейсов

Компьютер COM1(RS232)<-->(RS232)FS-CT(RS485)<--> до 32 контроллеров FS-2W,FS-4W COM2(RS232)<-->(RS232)FS-2W-A или FS-4W-A. Только одна панель

#### 4.6 Построение системы с использование несколько веток и виртуальных COM портов на основе оборудования MOXA(EtherNet - RS232)

Компьютер COM1(RS232)<-->(RS232)FS-CT(RS485)<--> до 32 контроллеров FS-2W,FS-4W COM2(RS232)<-->(RS232)FS-2W-A или FS-4W-A. Только одна панель

Виртуальный COM3(EtherNet)<-->(EtherNet)MOXA NPort 5110(RS232)<-->(RS232)FS-CT(RS485)<--> до 32 контроллеров FS-2W,FS-4W

Виртуальный COM4(EtherNet)<-->(EtherNet)MOXA NPort 5110(RS232)<-->(RS232)FS-2W-A или FS-4W-A. Только одна панель

*Все компьютеры должны быть объединены в единую сеть предприятия.*

## *Важное*

*замечание: База данных(БД) может быть размещена на выделенном сервере БД или на любом компьютере, к которому подключено оборудование ForSec*